# TDAJAX GSMF **Modulo GSM Manuale per l'installatore**

**Versione: 2.0**

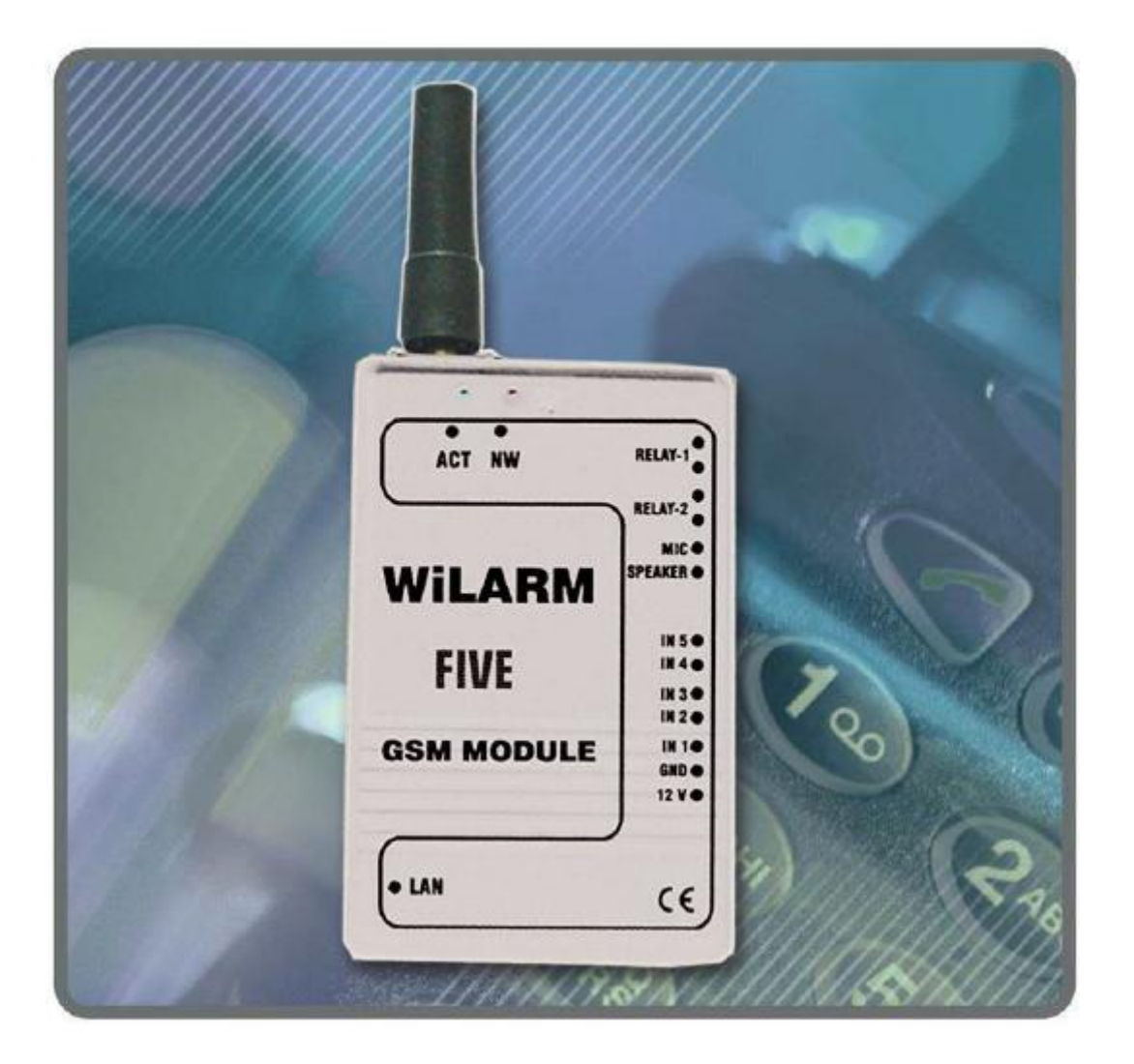

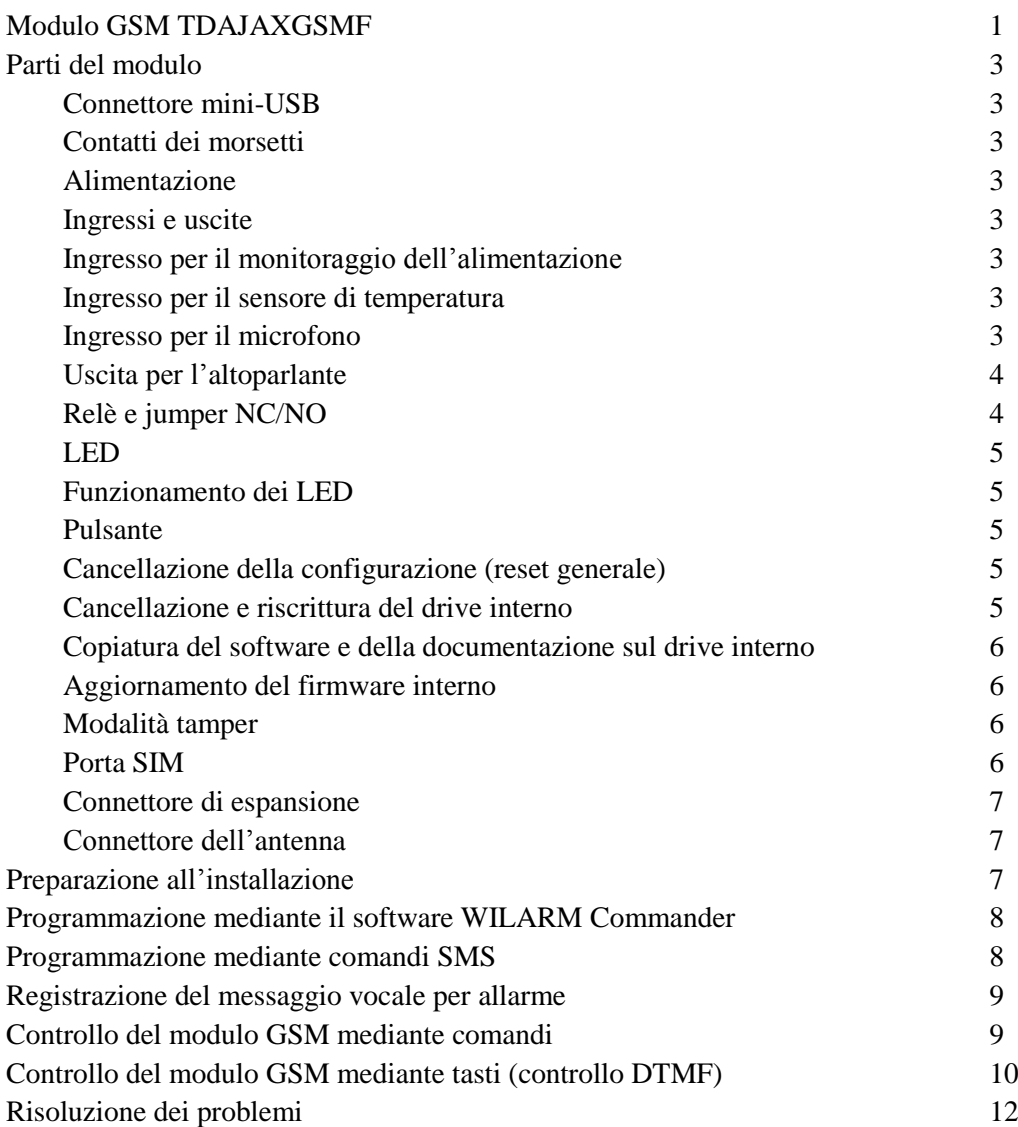

# **Parti del modulo**

#### *Connettore mini-usb*

Il modulo GSM TDAJAXGSMF può essere programmato mediante un connettore mini-USB. Quando collegato, nell'icona *Risorse del computer* presente sul desktop compare un nuovo drive chiamato *WiLARM*. Cliccando sul drive si potranno lanciare il software WiLARM Commander e la documentazione in PDF. Il software interno del modulo può essere aggiornato mediante il connettore mini-USB. La documentazione del software *WiLARM\_Upgrader* include il manuale d'uso, dettagliato e completo.

#### *Contatti dei morsetti*

L'alimentazione, i vari ingressi e le varie uscite possono essere collegati al modulo GSM mediante i contatti dei morsetti.

#### *Alimentazione*

Il modulo funziona con un'alimentazione da 9 a 12 Vcc. Il consumo di corrente a riposo del modulo è di 30mA, ma nel corso della comunicazione può raggiungere anche i 2 Ampere.

# *Ingressi e uscite*

I cinque ingressi di contatto possono funzionare in modalità normalmente chiuso (Normally Closed, NC) riferito a terra (Ground, GND), o in modalità normalmente aperto (Normally Opened, NO). Una variazione nello stato di default farà scattare l'allarme.

Anche i due ingressi multiporta sono comandati da un contatto, ma tramite il software WiLARM Commander è possibile configurarli come uscite a collettore aperto. In questo caso, la corrente di carico può essere al massimo di 100mA e possono essere configurate come relè.

#### *Ingresso per il monitoraggio dell'alimentazione*

Il modulo misura il valore preciso dell'alimentazione in ingresso. Può essere parametrizzato, così come gli ingressi di contatto. L'utente può inoltre impostare valori di tensione superiori o inferiori; qualora detti valori venissero oltrepassati, il modulo invierà un segnale d'allarme.

#### *Ingresso per il sensore di temperatura*

Il sensore di temperatura incorporato misura la temperatura ambiente del modulo. La precisione è di circa 3- 5°C. Può essere parametrizzato, così come gli ingressi di contatto. L'utente può inoltre impostare valori di tensione superiori o inferiori; qualora detti valori venissero oltrepassati, il modulo invierà un segnale d'allarme.

#### *Ingresso per il microfono*

Il modulo microfono attivo può essere collegato e utilizzato nel caso di chiamate telefoniche o modalità interfono.

#### *Uscita per l'altoparlante*

Utilizzando il driver dell'altoparlante incorporato da 1 Watt, il modulo può fornire un'alta prestazione dell'altoparlante (4 a 8 Ohm). Può essere utilizzato in caso di chiamate telefoniche, emergenza in ascensore o modalità interfono.

# *Relè e jumper NC/NO*

Le due uscite dei relè forniscono un'uscita indipendente che può essere caricata fino a 1 Ampere. Avendo il jumper vicino all'uscita del relè, il modulo può essere impostato alla modalità NO o NC. Può essere controllato mediante chiamata telefonica, SMS e tramite evento (per esempio allarme). Può funzionare in modalità monostabile o bistabile e la temporizzazione può essere definita mediante il software.

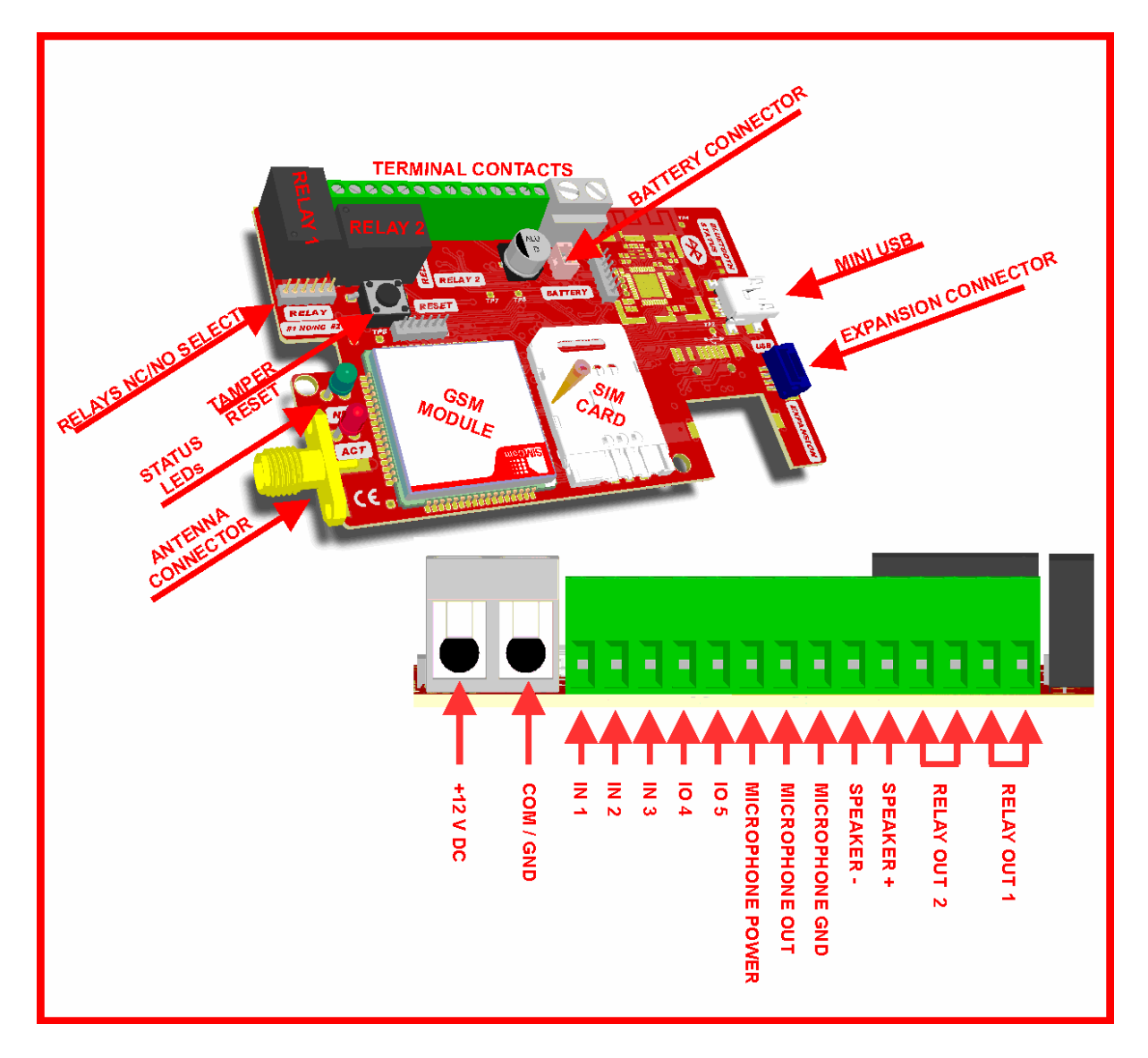

# *LED*

Il LED verde e quello rosso indicano lo stato del modulo durante il funzionamento.

Il LED rosso indica una certa attività; il LED verde indica la potenza del segnale di rete durante il normale funzionamento.

Quando il LED verde e quello rosso lampeggiano contemporaneamente, significa che il dispositivo non funziona: il numero di lampeggi indica un codice di errore che può essere verificato nella finestra di stato del software WiLARM Commander.

# *Funzionamento dei LED*

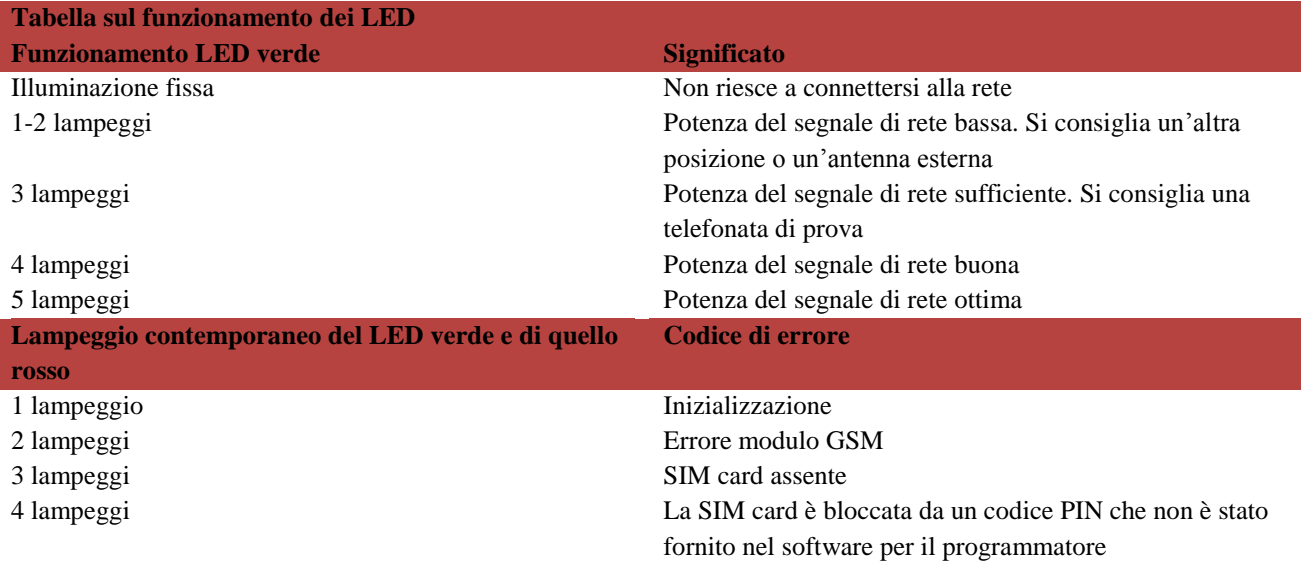

#### *Pulsante*

Il pulsante è utilizzato per diverse impostazioni del modulo GSM, per cancellare le memorie e aggiornare il firmware interno.

#### *Cancellazione della configurazione (reset generale)*

- Scollegare il dispositivo (rimuovere l'alimentazione esterna). Scollegare il cavo USB
- Premere il pulsante di Reset mentre il dispositivo è spento
- Collegare l'alimentazione e rilasciare immediatamente il pulsante di Reset
- I due LED del modulo si accenderanno e lampeggeranno una volta sola
- Quando entrambi i LED si spegneranno, premere di nuovo il pulsante di Reset
- Il LED verde indicherà che il processo di Reset è stato eseguito
- Scollegare nuovamente il dispositivo

#### *Cancellazione e riscrittura del drive interno*

Se si vuole caricare un nuovo software WiLARM Commander o una nuova documentazione, il drive interno del modulo GSM può essere riscritto solo dopo essere stato cancellato:

- Scollegare il dispositivo (scollegare l'alimentazione esterna). Scollegare il connettore USB
- Premere il pulsante di Reset mentre il dispositivo è spento
- Collegare l'alimentazione e rilasciare immediatamente il pulsante di Reset
- Entrambi i LED del modulo si accenderanno e lampeggeranno una sola volta.
- Quando entrambi i LED si spegneranno, aspettare fino a quando non si riaccenderanno
- Quando entrambi i LED si rispegneranno la seconda volta premere di nuovo il pulsante di Reset
- Il LED verde indicherà che il processo di cancellazione è stato eseguito
- $-$  Scollegare il dispositivo

#### *Copiatura del software e della documentazione sul drive interno*

Dopo aver cancellato il drive interno, collegare l'alimentazione e poi il cavo USB al modulo.

- In *Risorse del computer,* sul desktop, il modulo comparirà sotto forma di nuovo drive
- Formattare il drive e controllarne la dimensione (3 Mb). L'etichetta del volume dovrebbe essere *WiLARM*
- Copiare il software e la documentazione necessari al drive
- Scollegare il dispositivo

#### *Aggiornamento del firmware interno*

- Lanciare il software WiLARM\_Upgrade.exe
- Scollegare il dispositivo (rimuovere l'alimentazione). Scollegare il connettore USB
- Tenere premuto il pulsante di Reset e collegare il cavo USB
- I LED si accenderanno a bassa intensità indicando che il modulo è in modalità di Avvio

Attenzione! Se l'aggiornamento non si avvia nell'arco di 10 secondi, il modulo abbandonerà automaticamente la modalità di Avvio riavviandosi da solo.

- Aprire il firmware mediante il pulsante Apri+Aggiorna
- L'aggiornamento del software interno è stato avviato
- Alla fine del processo, la dicitura di approvazione ne indicherà la riuscita
- Riavviare il modulo GSM

#### *Modalità tamper*

La molla fissata sul pulsante avverte in caso di apertura del coperchio. È possibile impostare gli allarmi nel menu **Tamper** del software.

#### *Porta SIM*

Vano per la SIM card, acquistata presso il gestore della rete. Il dispositivo non dipende dalla scheda ed è pertanto possibile inserire qualsiasi tipo di scheda. Si consiglia di disabilitare il PIN dalla SIM card. Qualora non fosse possibile, si può impostare il codice PIN nel menu di WiLARM Commander.

#### *Connettore di espansione*

Utilizzato per connettere vari dispositivi, permette l'ampliamento del dispositivo. Le estensioni da poter connettere sono:

- Modulo di estensione per ingresso/uscita 8 ingressi, 2 ingressi/uscite multiporta, 6 uscite a relè
- Modulo di estensione per la misurazione precisa della temperatura
- Modulo di estensione per il sensore di luce
- Modulo per telecamera JPEG

# *Connettore dell'antenna*

Connettore standard SMA/F. L'antenna fornita può essere collegata qui o ai tipi opzionali con un cavo di estensione.

#### **Preparazione all'installazione**

- Inserire la SIM card nel cellulare, disabilitare il servizio di messaggistica vocale, attivare l'invio dell'ID chiamante ed eseguire una misurazione della potenza del segnale di rete
- Inserire una SIM card priva del codice PIN nel modulo GSM, collegare l'alimentazione ed eseguire una misurazione della potenza del segnale di rete mediante il LED verde

#### **Programmazione mediante il software WiLARM Commander**

Tutte le funzioni del modulo disponibili possono essere impostate mediante il software WiLARM Commander.exe. Dopo aver collegato l'alimentazione e il cavo USB, il modulo comparirà sul desktop in *Risorse del computer* sotto forma di *WiLARM* drive. Il suo contenuto potrà essere visualizzato aprendo il software e la documentazione in PDF.

Il software è universale e può essere utilizzato per la programmazione di tutti i moduli. Dopo averlo connesso, il software riconoscerà il tipo di modulo e apparirà la schermata delle impostazioni appropriate. Qualora il modulo non fosse connesso, sarà possibile visualizzare tutti i parametri attraverso l'esame di tutti i tipi di moduli.

Il software WiLARM Commander ha una guida incorporata. È possibile fermare il cursore su qualsiasi parte del menu e fare apparire la guida per l'uso del menu corrente.

#### **Programmazione mediante comandi SMS**

I parametri principali del modulo GSM possono essere programmati anche mediante comandi SMS. Le impostazioni del modulo GSM, come pure le modifiche minori dopo l'installazione (numeri telefonici digitati, parametri di ingresso, di uscita, ecc.), possono essere eseguite con i comandi SMS per il programmatore.

I comandi dettagliati sono disponibili con degli esempi nella tabella dei comandi SMS, sezione "Programmazione mediante comandi SMS".

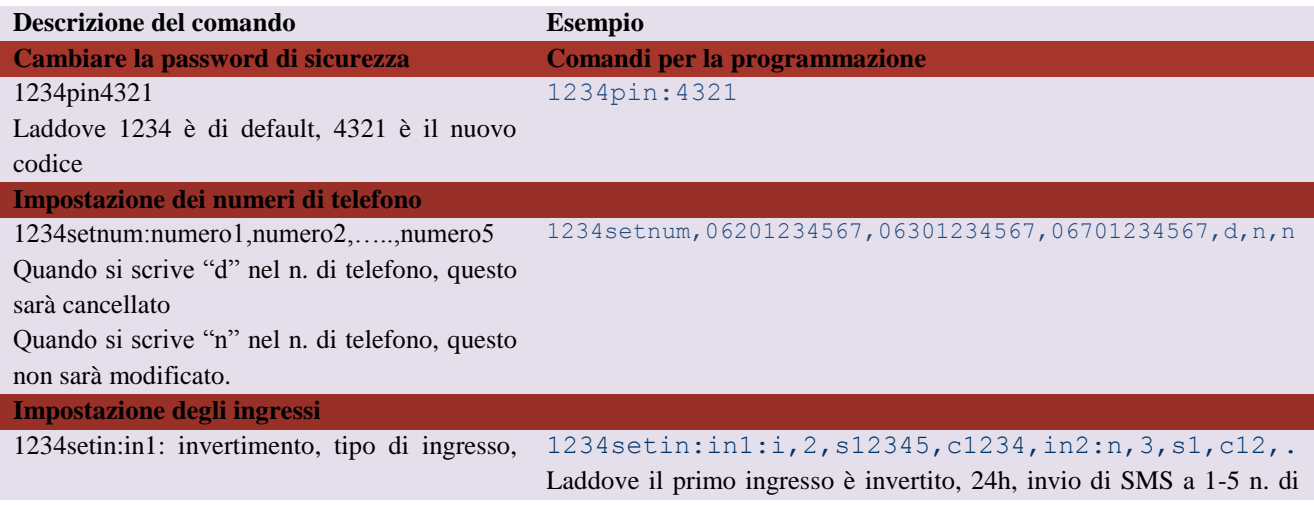

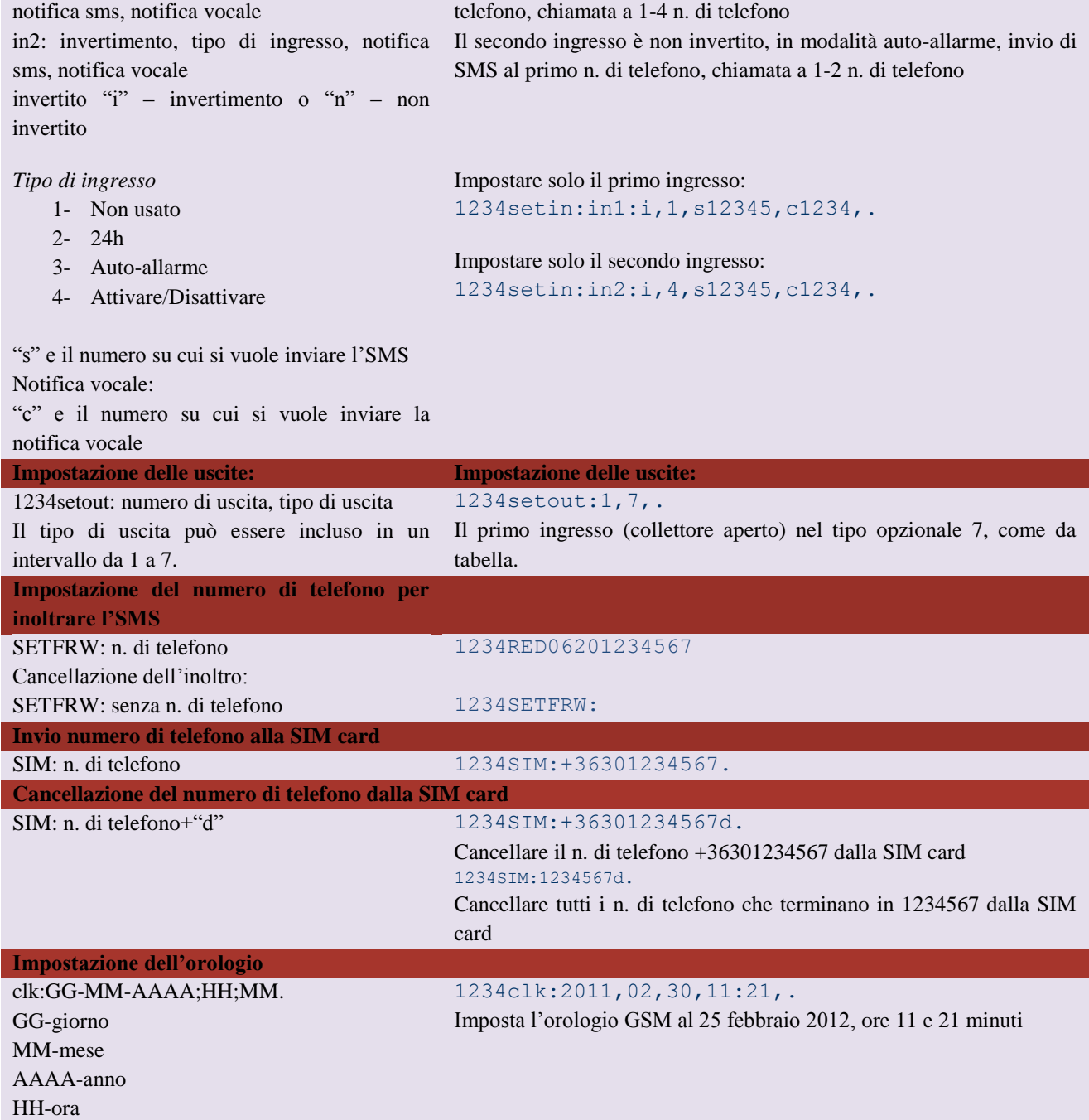

# **Registrazione del messaggio vocale per allarme**

In caso di allarme con chiamata vocale, il modulo può riprodurre al telefono un messaggio vocale preregistrato. Esso potrà essere registrato in due modi:

- 1. Parlare al modulo dopo averlo chiamato
	- a) Scegliere la modalità DTMF nel software WiLARM Commander e salvare
	- b) Chiamare il modulo e premere il tasto 6
	- c) Scegliere il numero dell'ingresso (tasto 1 o 2)
	- d) Pronunciare il messaggio. Il modulo emetterà un beep e ripeterà il messaggio (non premere nulla).

Il messaggio è stato registrato.

- 2. Caricarlo mediante il software WiLARM Commander
	- a) Scegliere il menu audio
	- b) Scegliere il numero dell'ingresso/evento dal menu
	- c) Scegliere il file audio a.wav utilizzando il tasto per il caricamento

Attenzione: il file caricato deve essere massimo di 128 Kb, 8 bit, 8 KHz e mono.

#### **Controllo del modulo GSM mediante comandi**

Il dispositivo può essere controllato mediante *SMS di comando* (test, inserimento, uscita di commutazione, ecc.).

I comandi dettagliati sono a disposizione con degli esempi nella tabella dei comandi SMS, sezione "Controllo comandi SMS".

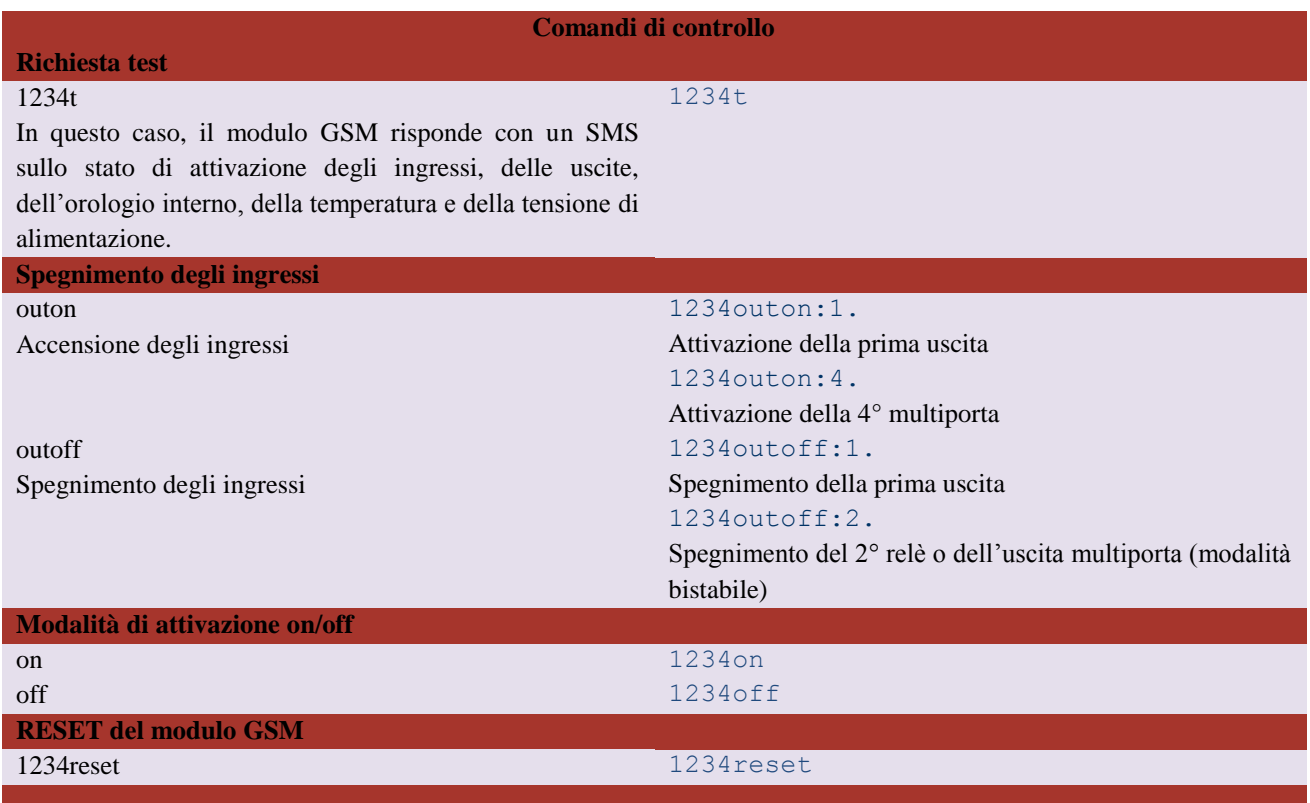

# **Controllo del modulo GSM mediante tasti (controllo DTMF)**

È possibile controllare il modulo GSM mediante i tasti del cellulare. Per questa ragione la modalità DTMF dovrebbe essere selezionata nel menu delle impostazioni delle chiamate nel software WiLARM Commander. Dopo aver chiamato il modulo, questo emetterà un beep in attesa del comando. A questo punto è possibile attivare/disattivare il modulo o controllare le uscite.

La tabella seguente contiene il menu audio. Qualora il modulo non ottenesse alcun comando nell'arco di 30 secondi, riagganciare.

# **Programmazione del menu vocale (DTMF)**

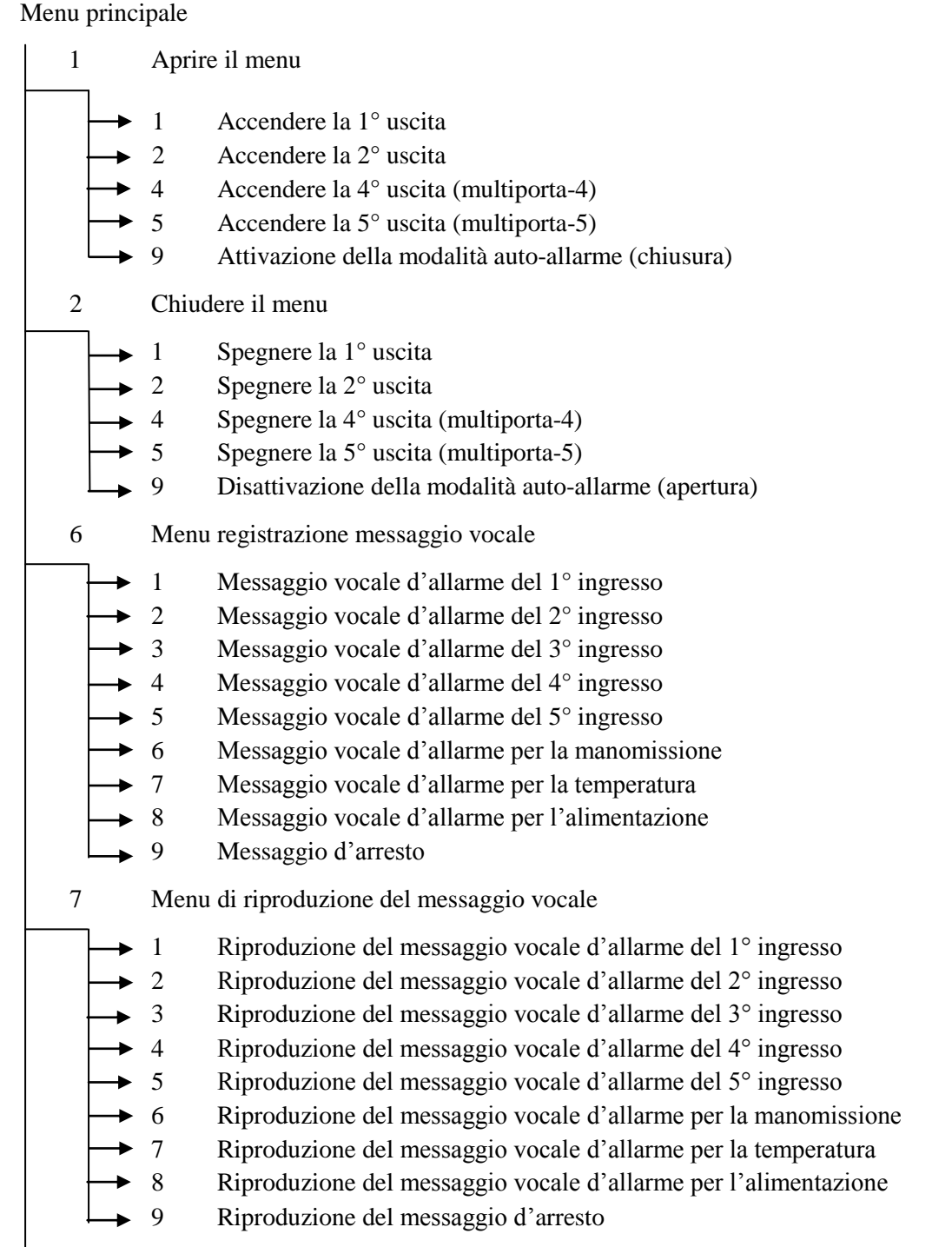

Ritorna al menu principale

# **Risoluzione dei problemi**

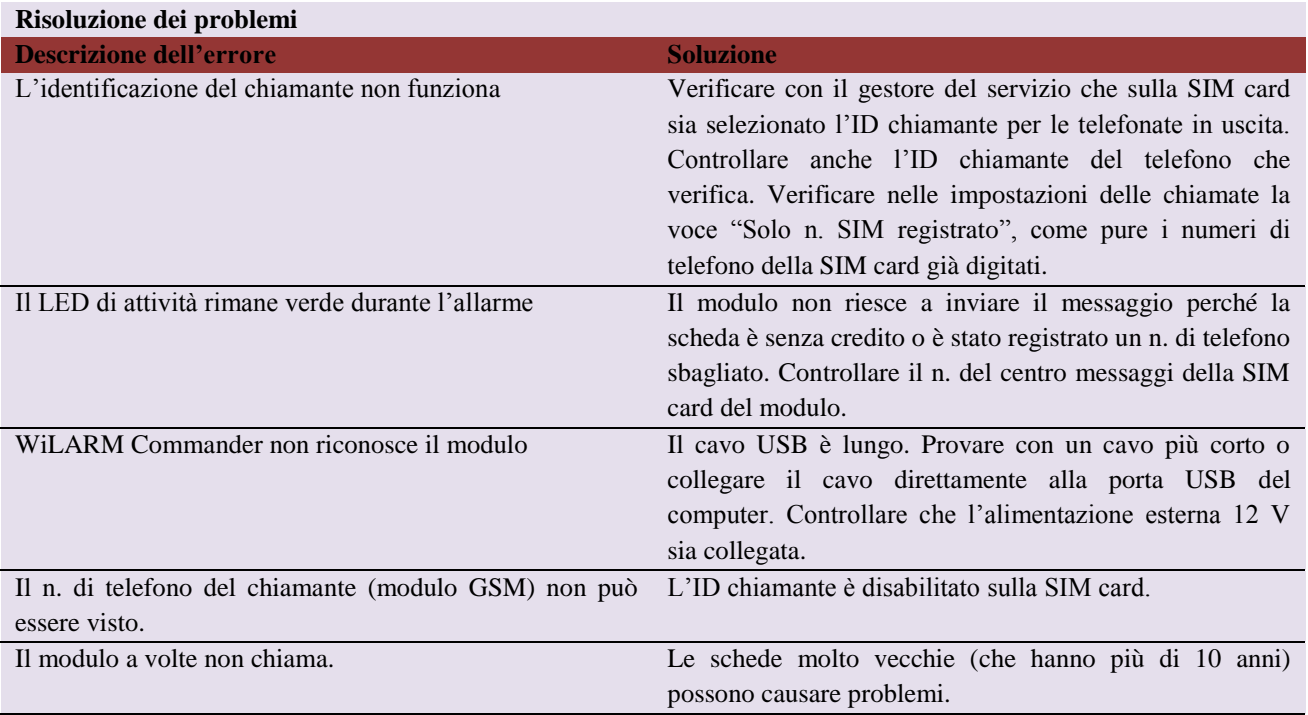